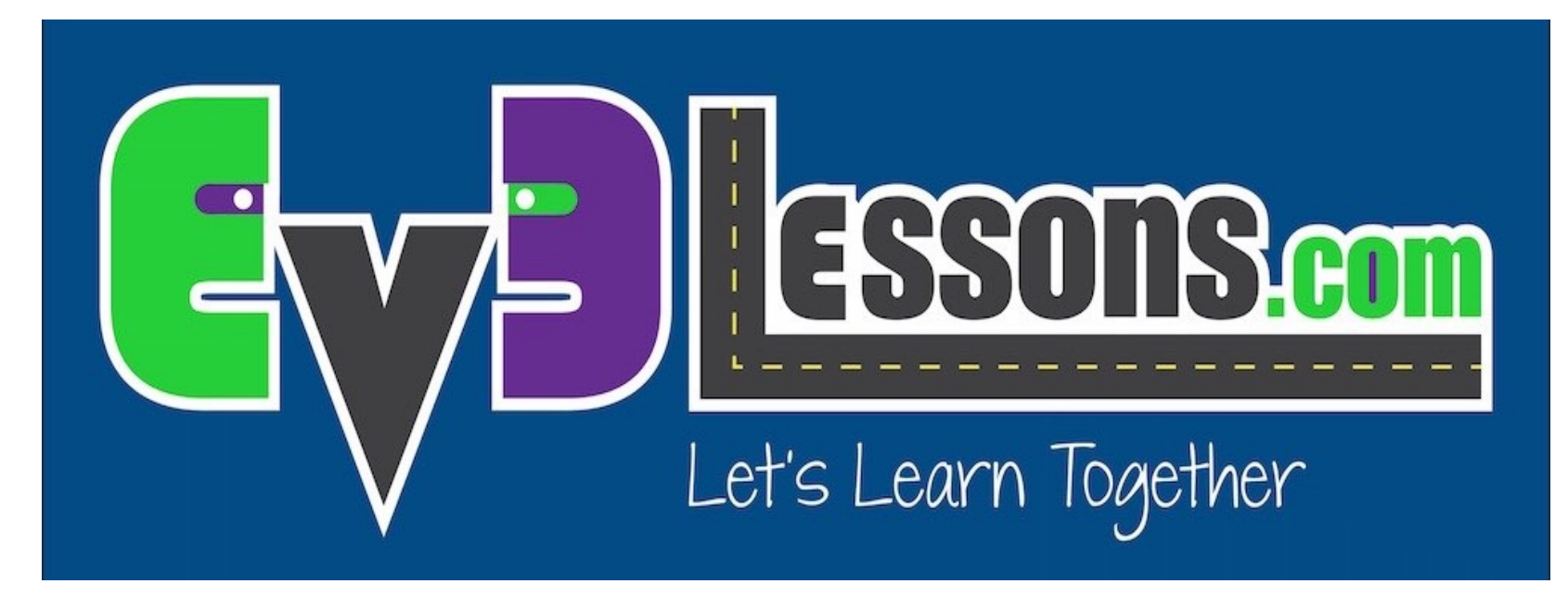

#### Etengailuak

By Sanjay and Arvind Seshan

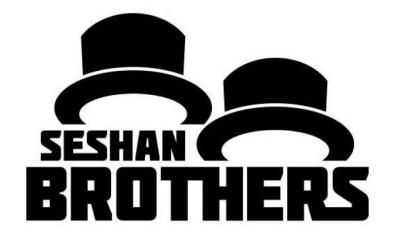

EV3 PROGRAMAZIO GAIA HASIBERRIENTZAKO

## GAI HONEN HELBURUAK

- **1. Ikasi zelan egin errobotak aukera zerrenda bateteki hautatzea**
- **2. Etengailu blokeak erabiltzen ikasi**

## BLOKE ETENGAILUAK

**Errobotari gauza bat galdetzen eta erantzunaren arabera eragiten**

• Adibidea: Errobotak lerro bat ikusten du? Edo ez?

**Ia BAI/EZ galdera bat bezala**

**Etengailu blokea hegal laranjan aurkitu dezakezu**

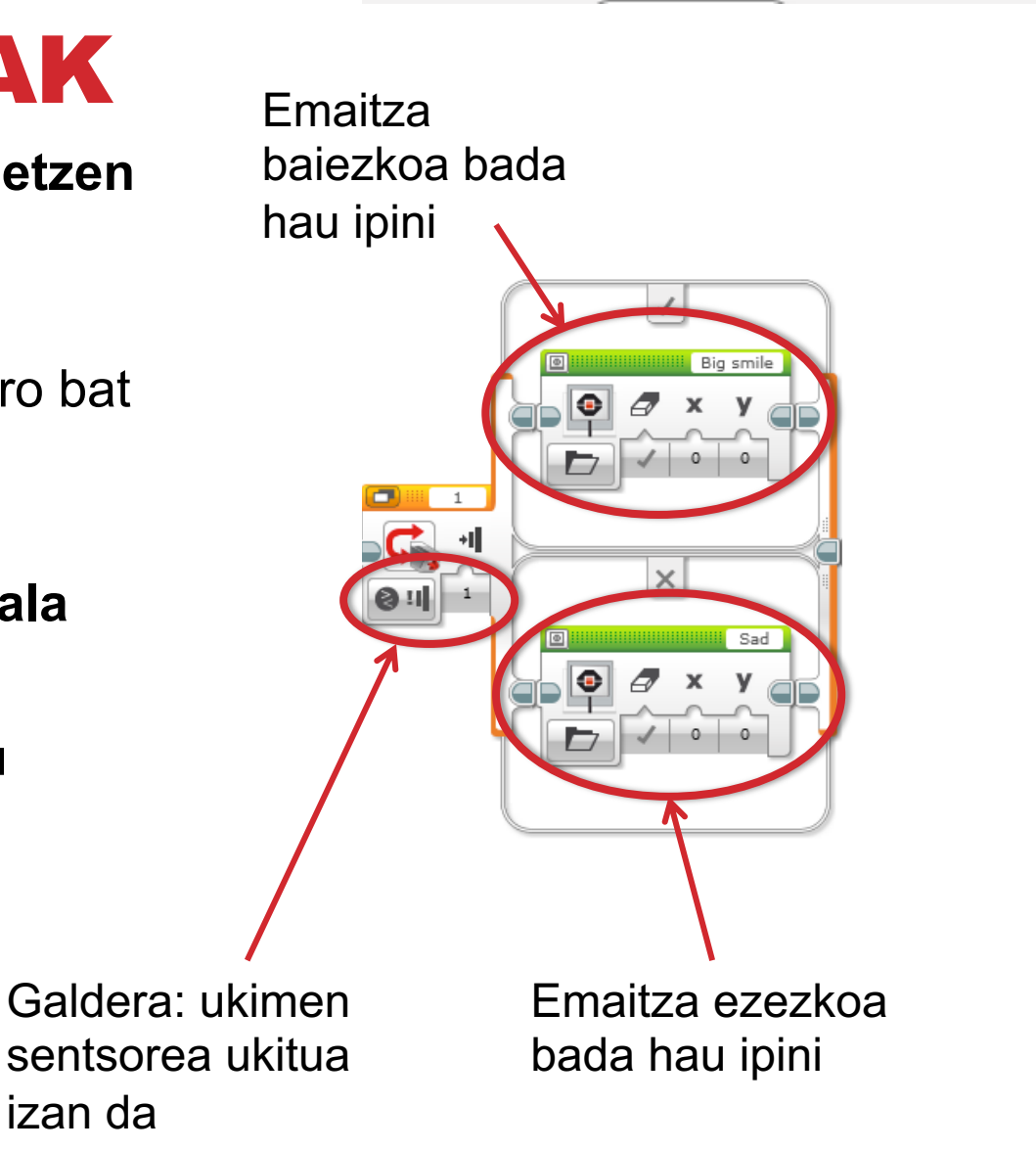

# BLOKE ETENGAILUAREN ERRONKA #1

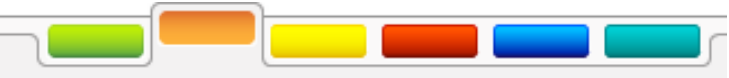

**Erronka: Idatzi programa bat pantallaren edukia aldatzen duena sentsorea ukitzen bada edo ez.**

**Sentsorea ukitzen bada, EV3-a pozik dago. Aurpegi alai bat erakusten du.**

**Ez bada sentsorea ukitzen, EV3 a triste dago. Aurpegi triste bat erakusten du.**

**Gomendioa: Pantaila bloke bat beharko duzu, loopak eta bloke etengailuak.** 4

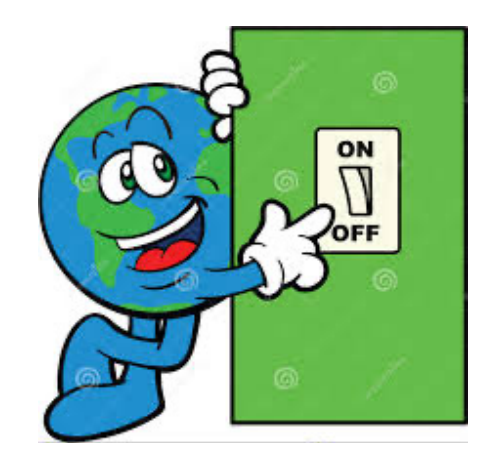

### #1 ERRONKAREN EMAITZA

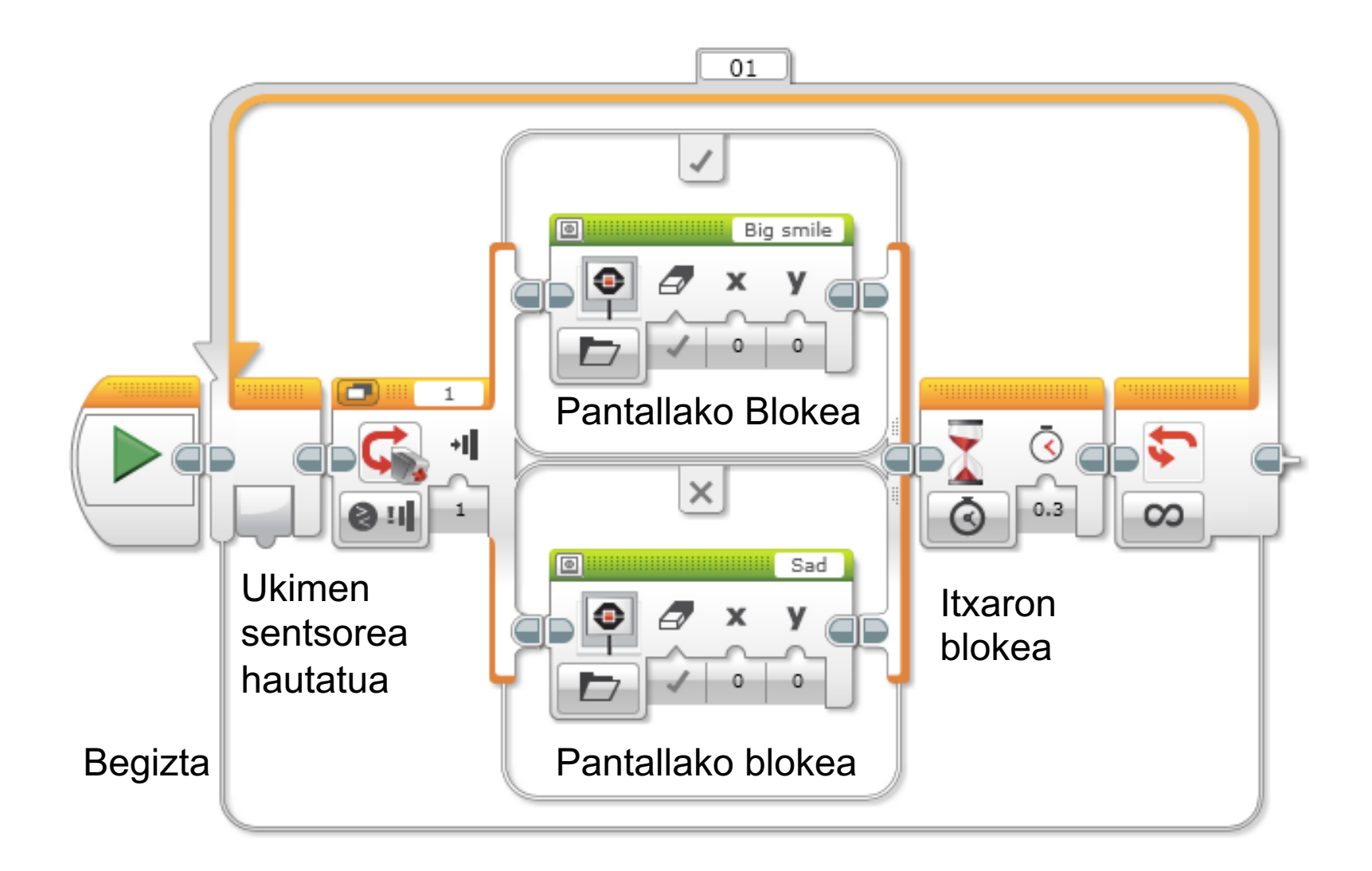

# ETENGAILU BLOKEAREN ERRONKA #2

**Pantalla behin ukitzean pantallan begiak erakusten dituen programa bat egin dezakezu, eta aurpegi triste bat bigarren aldi batez ukituz gero (eta ukitzen den bakoitzean aldatzen doa)?**

#### #2 ERRONKAREN EMAITZA

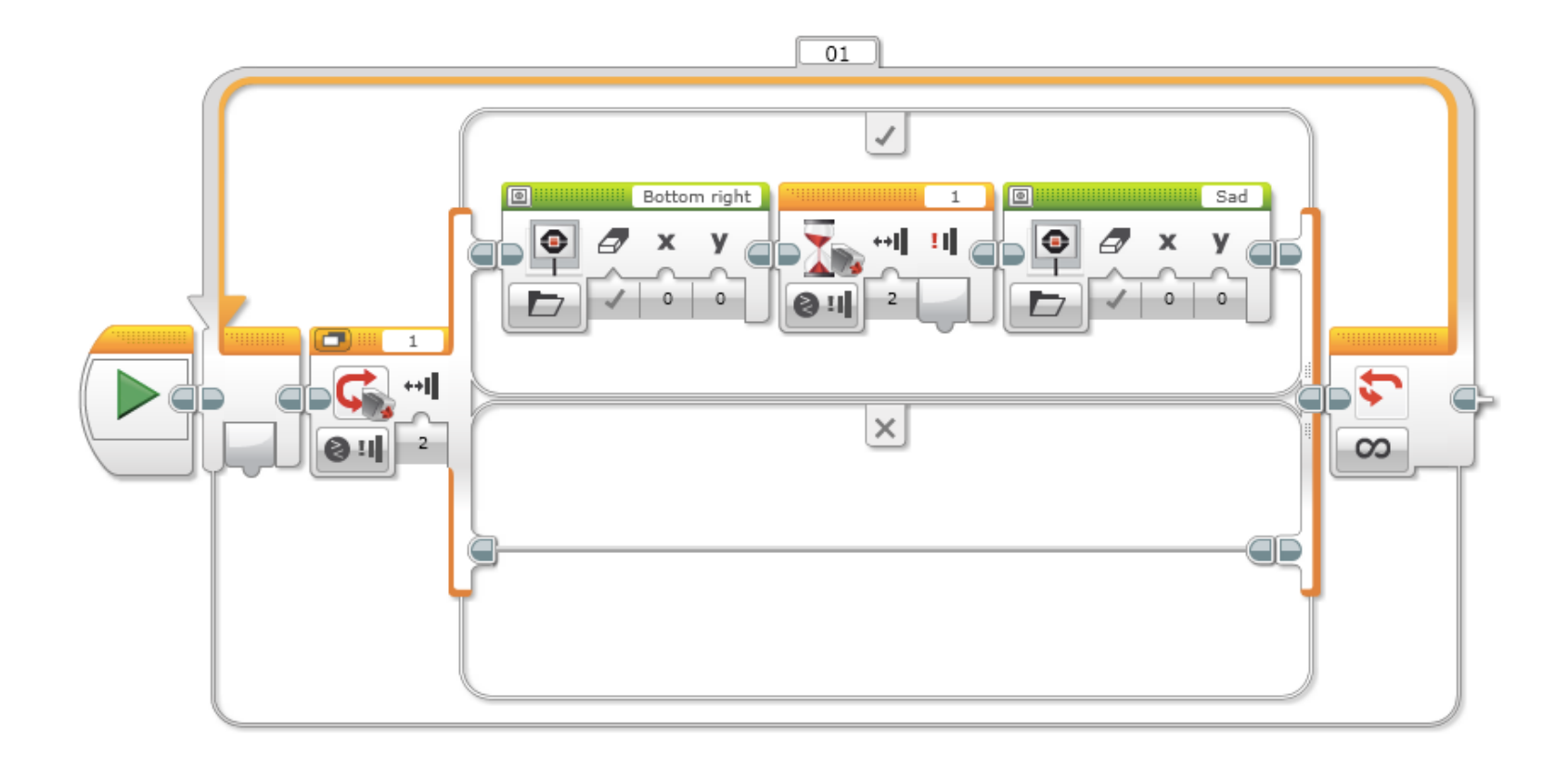

## KREDITUAK

- Gai hau Sanjay Seshan-ek [eta Arvind Seshan-ek](http://creativecommons.org/licenses/by-nc-sa/4.0/) egin zuten.
- Gai gehiago aurkitu ahal dituzu www.ev3lessons.com webgun

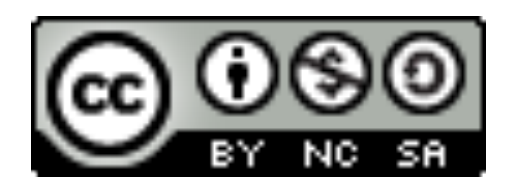

Lan hau Creative Commons Attribution-NonCommercial-Share/ 4.0 International License lizentziaren eraginaren azpian dago.